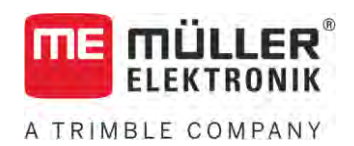

# Aanbouw- en bedieningshandleiding

# *Joystick III*

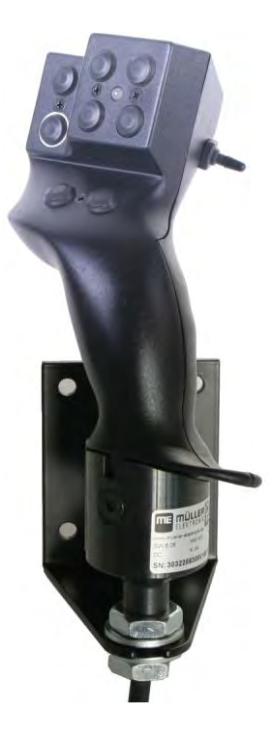

Stand: V5.20201008

3032258305-02-NL Lees en volg deze handleiding. Bewaar deze handleiding voor gebruik in de toekomst. Merk op dat er eventueel een recentere versie van deze handleiding op de homepage te vinden is.

# **Impressum**

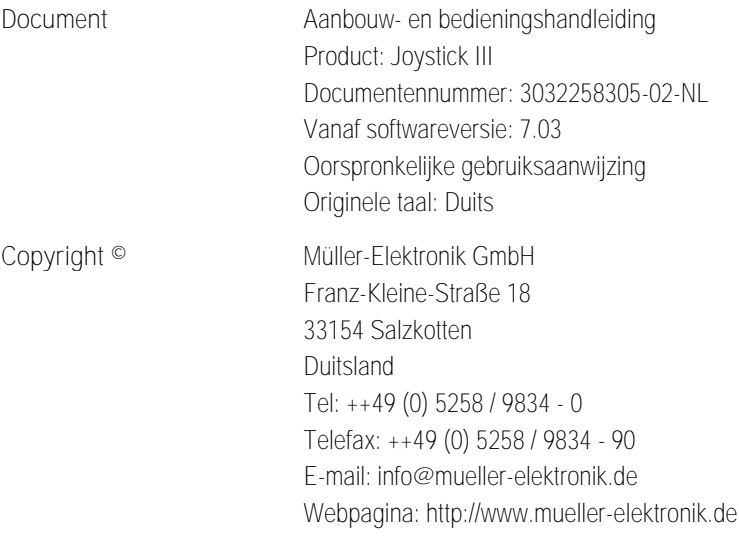

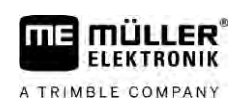

# **Inhoudsopgave**

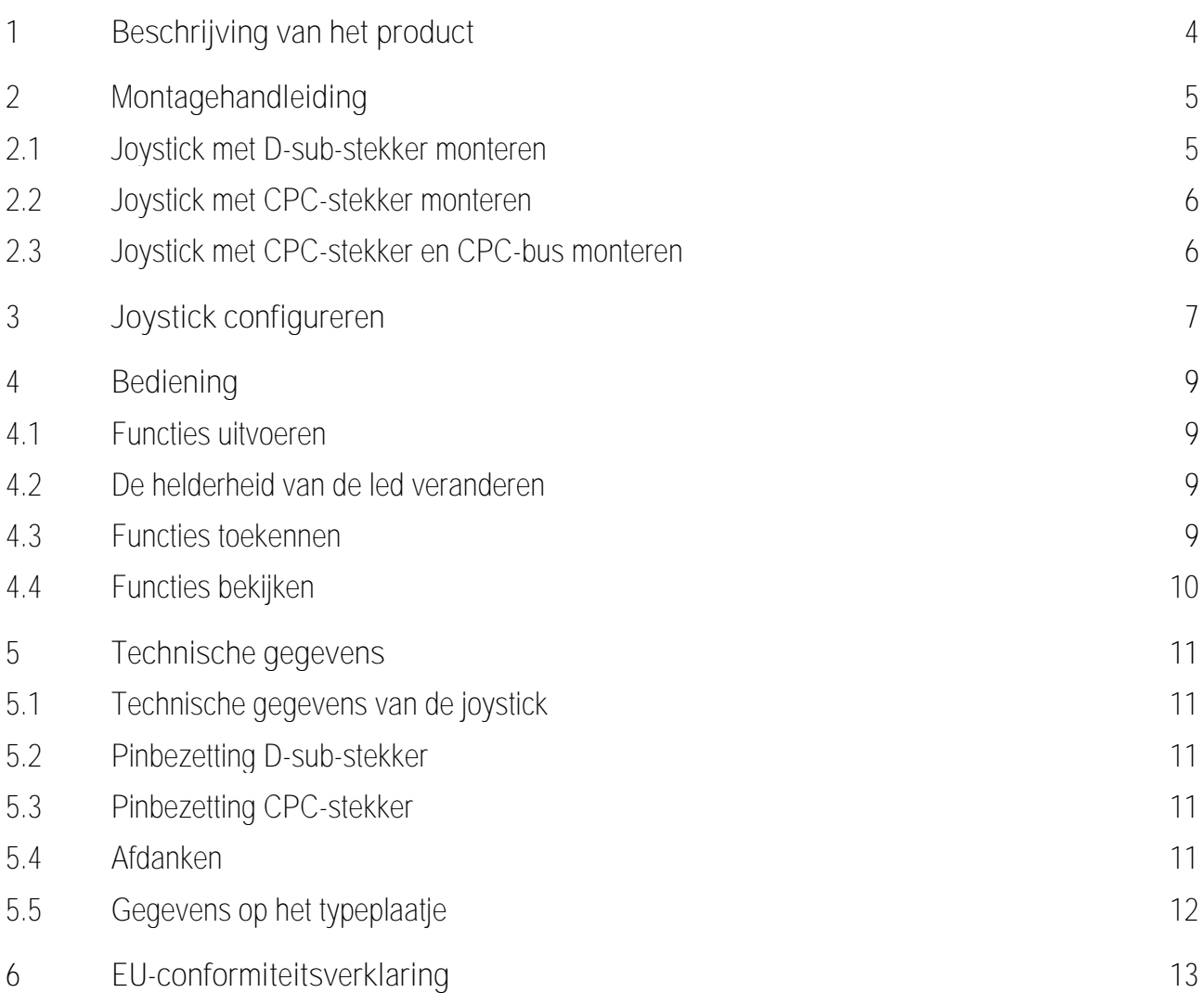

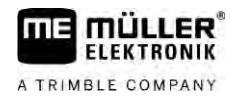

#### <span id="page-3-0"></span>**Beschrijving van het product 1**

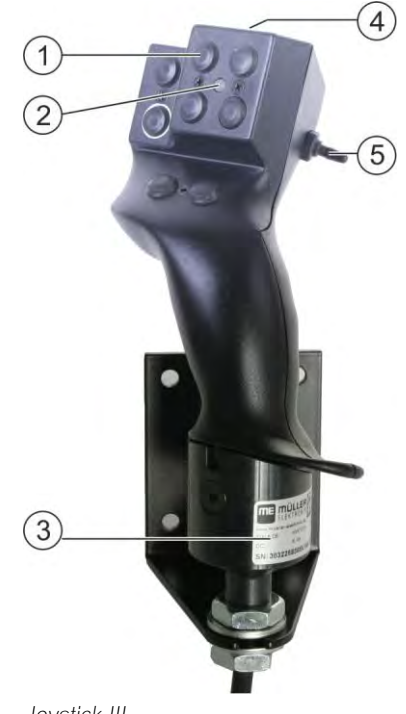

*Joystick III*

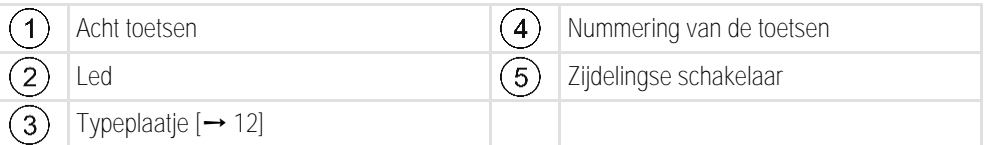

De joystick is een bijkomend bedieningsapparaat waarmee snel functies van een ISOBUSjobcomputer kunnen worden aangesproken.

De joystick beschikt over acht toetsen en een zijdelingse schakelaar waarmee tussen drie niveaus kan worden gewisseld. Zo kunnen in totaal 24 functies van de ISOBUS-jobcomputer worden gebruikt. Het actuele niveau wordt door een led weergegeven.

Met de joystick kunnen ISOBUS-jobcomputers worden bediend die het protocol Auxiliary ME of Auxiliary 2 ondersteunen. [Welk protocol u wanneer moet kiezen, leest u hier: \[](#page-6-1)→ [7\]](#page-6-1)

#### <span id="page-4-0"></span>**Montagehandleiding 2**

**FIFKTRONIK** A TRIMBLE COMPANY

De joystick is in drie versies verkrijgbaar:

- Met Sub-D-stekker (art.-nr.: 3032258305)
	- Variant voor voertuigen met achteraf gemonteerde ISOBUS-basisuitrusting van Müller-Elektronik.
- Met CPC-stekker (art.-nr.: 3032258606)
	- Variant voor voertuigen met geïntegreerde ISOBUS-cabinecontactdoos.
- Met CPC-stekker en CPC-bus (art.-nr.: 3032258106)
	- Variant voor voertuigen met geïntegreerde ISOBUS-cabinecontactdoos en met een CPC-Sub-D-adapterkabel tussen terminal en joystick.

**2.1**

### <span id="page-4-1"></span>**Joystick met D-sub-stekker monteren**

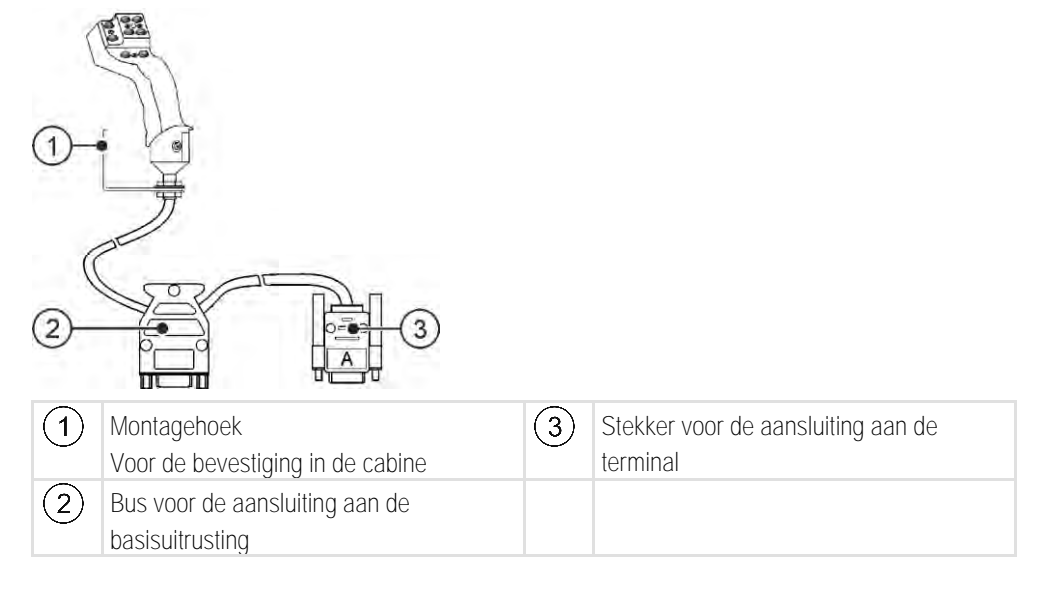

**Procedure**

Zo monteert u de joystick:

- **1.** Monteer de joystick rechts naast de bestuurder binnen zijn handbereik.
- **2.** Steek de stekker van de basisuitrusting in de bus van de joystick.
- **3.** Sluit de stekker A van de joystick aan de CAN-bus-contactdoos van de terminal aan. Bij de meeste terminals van Müller-Elektronik is dit bus A. ⇨ De joystick is aangesloten tussen de basisuitrusting en de terminal.
- ⇨ Bij het inschakelen van de terminal gaat de led op de joystick branden.

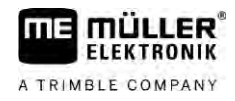

**2.2**

### <span id="page-5-0"></span>**Joystick met CPC-stekker monteren**

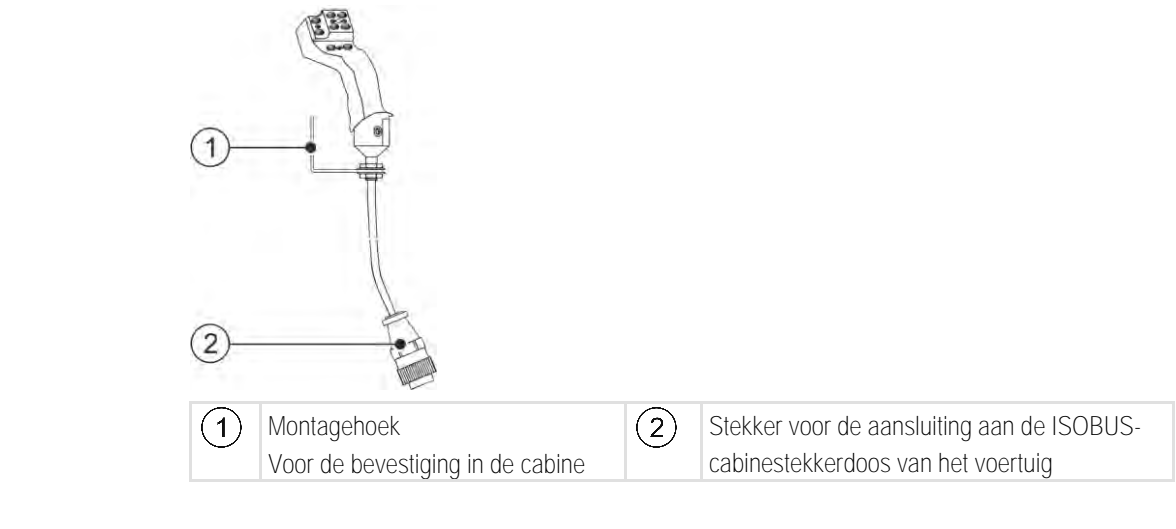

**Procedure**

Zo monteert u de joystick:

- **1.** Monteer de joystick rechts naast de bestuurder binnen zijn handbereik.
- **2.** Steek de stekker in de ISOBUS-cabinestekkerdoos van uw voertuig. ⇨ De joystick is aan uw voertuig aangesloten.
- <span id="page-5-1"></span>⇨ Bij het inschakelen van het voertuig gaat de led op de joystick branden.

**2.3**

# **Joystick met CPC-stekker en CPC-bus monteren**

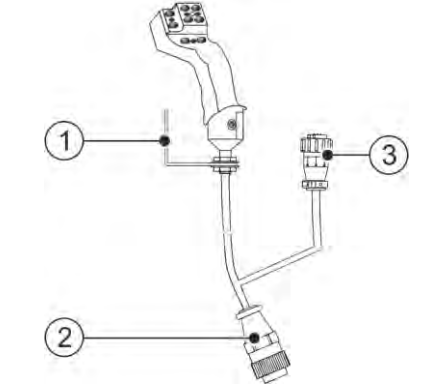

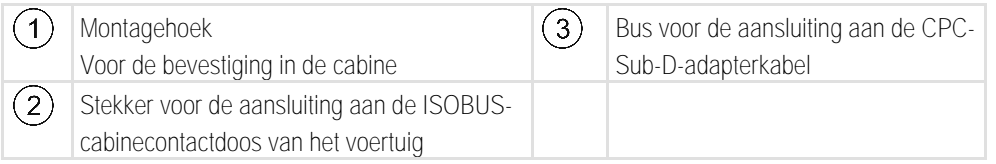

**Procedure**

Zo monteert u de joystick:

- **1.** Monteer de joystick rechts naast de bestuurder binnen zijn handbereik.
- **2.** Steek de stekker in de ISOBUS-cabinecontactdoos van uw voertuig.
- **3.** Verbind de CPC-bus met een CPC-stekker om de joystick via een adapterkabel met een terminal te verbinden.
	- ⇨ De joystick is aangesloten tussen het voertuig en de terminal.
- ⇨ Bij het inschakelen van de terminal gaat de led op de joystick branden.

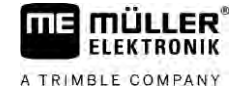

#### <span id="page-6-0"></span>**Joystick configureren 3**

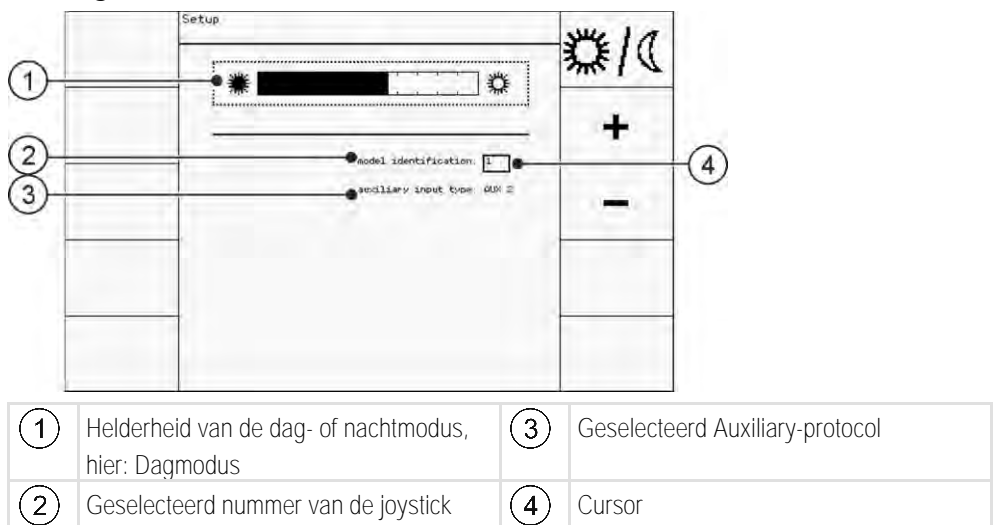

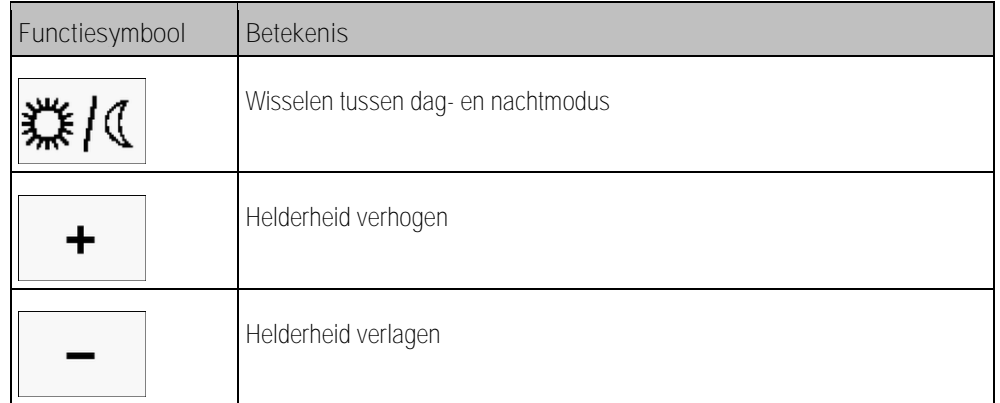

<span id="page-6-1"></span>Bij de configuratie van de joystick kunt u het volgende instellingen:

- De helderheid van de led naar dag- en nachtmodus veranderen.
- Kies het nummer van de joystick, wanneer u verschillende joysticks gebruikt.
	- De standaardwaarde is "1". Wanneer u verschillende joysticks gebruikt, moet u ze in volgorde nummeren.
- Auxiliary protocol selecteren.
	- "AUX1" (AUX ME)

Selecteer dit protocol, wanneer uw ISOBUS-jobcomputer en uw terminal Auxiliary ME ondersteunen. U kunt dan functies aan de joystick toekennen.

OF

Selecteer dit protocol, wanneer u een ME-spuit of een SECTION-Control BOX gebruikt.

 $-MUX2"$ 

Selecteer dit protocol, wanneer uw ISOBUS-jobcomputer en uw terminal Auxiliary 2 ondersteunen. U kunt dan functies aan de joystick toekennen.

Wanneer u niet weet, welk protocol uw systeem ondersteunt, kunt u het testen door het protocol "AUX2" te selecteren. Wanneer u functies van de ISOBUS-jobcomputer aan de joystick [kunt toekennen \[](#page-8-3)→ [9\],](#page-8-3) dan ondersteunt uw systeem Auxiliary 2. Indien niet, selecteer dan het protocol "AUX1" (AUX ME).

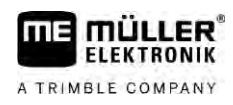

**Procedure**

Zo configureert u de joystick:

- $□$  De terminal is uitgeschakeld.
- **1.** Houd toets 2 van de joystick ingedrukt. U herkent toets 2 aan de witte rand.
- **2.** Start de terminal.
- **3.** Laat toets 2 na ca. 5 seconden los.

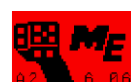

- **4.** Open de toepassing van de joystick.
- **5.** Configureer de joystick.
- **6.** Start de terminal opnieuw.

#### <span id="page-8-0"></span>**Bediening 4**

# **4.1**

## <span id="page-8-1"></span>**Functies uitvoeren**

Aan elke toets van de joystick kunnen drie functies gekoppeld zijn. De positie van de zijdelingse schakelaar is bepalend voor de functie die bij het indrukken wordt uitgevoerd:

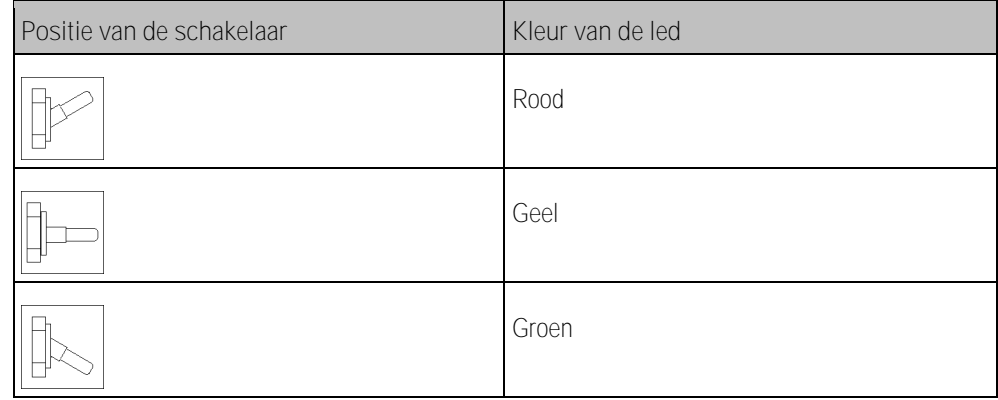

**Procedure**

Zo bedient u de joystick:

- **1.** Zet de zijdelingse schakelaar in de gewenste positie en houdt hem vast. ⇨ De led brandt nu in de betreffende kleur.
- **2.** Druk op de toets met de gewenste functie. ⇨ De functie wordt geactiveerd.
- <span id="page-8-2"></span>**3.** Laat de zijdelingse schakelaar en de toets los om de uitvoering van de functie te beëindigen.

#### **De helderheid van de led veranderen 4.2**

U kunt de helderheid van LED tijdens het werken aanpassen naargelang het moment van de dag. Er is een dag- en een nachtmodus.

Zo verandert u de helderheid van de led: **Procedure**

- **1.** Schakel met de zijdelingse schakelaar snel van boven naar beneden en omgekeerd.
- <span id="page-8-3"></span>⇨ De modus van de led wordt gewijzigd.

#### **Functies toekennen 4.3**

De toekenning van functies van de ISOBUS-jobcomputer gebeurt op de terminal. Hoe u dat doet, leest u in de bedieningshandleiding van de terminal.

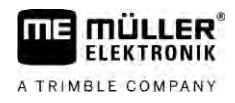

# <span id="page-9-0"></span>**Functies bekijken**

**Procedure**

**4.4**

Zo bekijkt u de functies die aan de joystick werden toegekend:

- $\boxtimes$  U hebt bij de configuratie van de joystick het geschikte protocol geselecteerd.  $[\rightarrow 7]$  $[\rightarrow 7]$
- Uw ISOBUS-jobcomputer is op de ISOBUS-stekkerdoos aangesloten.
- $\boxtimes$  U hebt aan de joystick functies toegekend.  $[\rightarrow 9]$  $[\rightarrow 9]$
- **1.** Start de terminal.
- **2.** Open het selectiemenu.

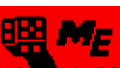

3. **Az B. 6. 86** - Open de toepassing van de joystick. ⇨ Het volgende scherm verschijnt:

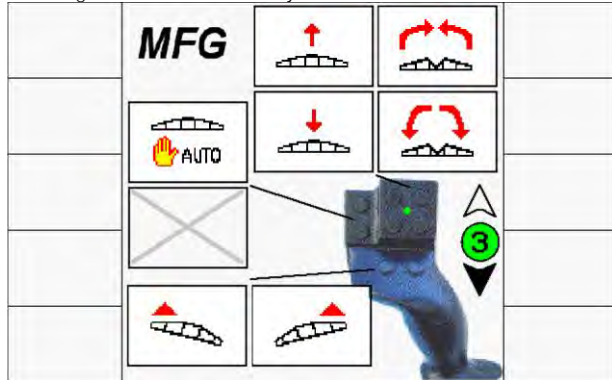

⇨ U kunt zien welke functie van de ISOBUS-jobcomputer aan welke toets van de joystick werd toegekend. Het actuele niveau wordt rechts op het scherm weergegeven.

#### **Technische gegevens 5**

# <span id="page-10-1"></span><span id="page-10-0"></span>**Technische gegevens van de joystick**

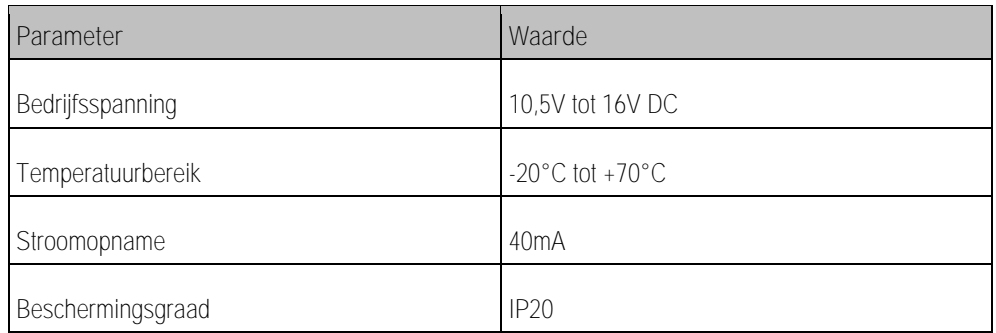

### **5.2**

**5.1**

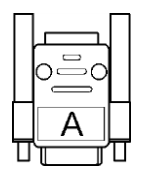

# <span id="page-10-2"></span>**Pinbezetting D-sub-stekker**

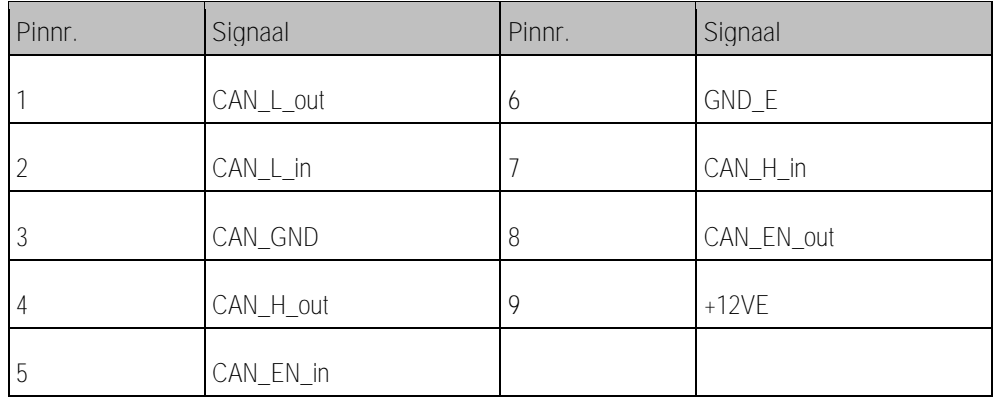

**5.3**

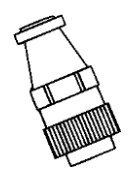

# <span id="page-10-3"></span>**Pinbezetting CPC-stekker**

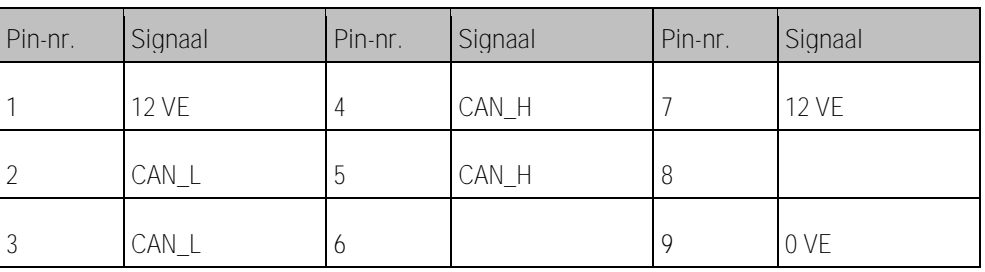

**5.4**

## <span id="page-10-4"></span>**Afdanken**

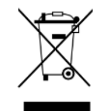

Aan het einde van de levensduur van dit product dient u er zich in overeenstemming met de in uw land geldende wetgeving van te ontdoen als elektronisch afval.

# <span id="page-11-0"></span>**Gegevens op het typeplaatje**

Het typeplaatje bevindt zich onderaan op de joystick.

**Mogelijke afkortingen op het typeplaatje**

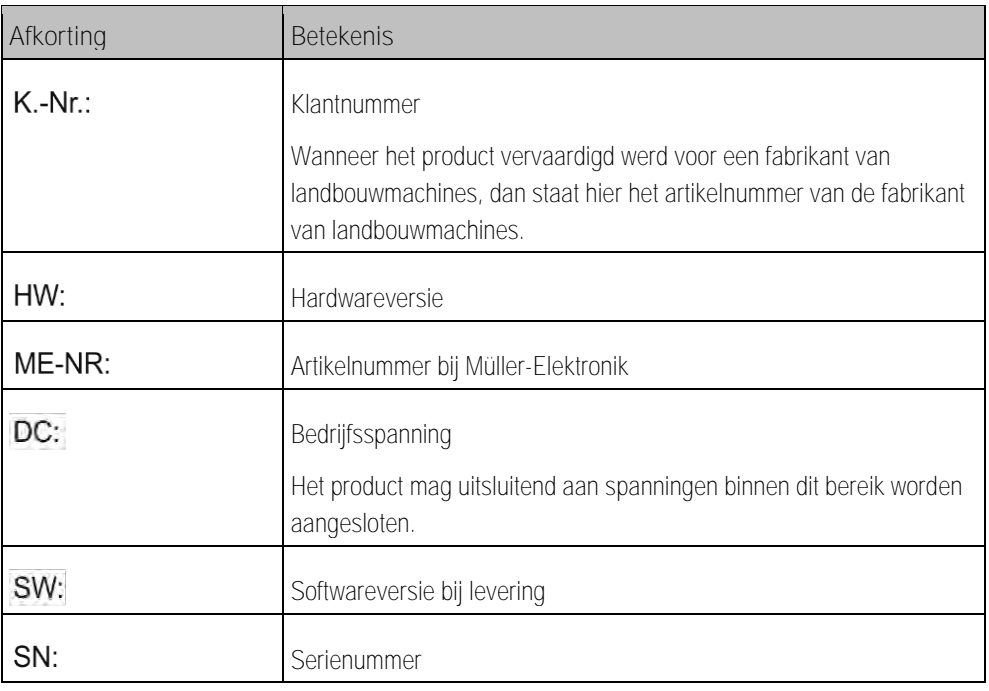

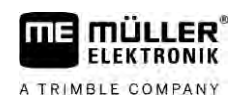

#### <span id="page-12-0"></span>**EU-conformiteitsverklaring 6**

Hiermee verklaren wij dat de hierna omschreven machine op basis van zijn concept en bouwwijze en de door ons op de markt gebrachte uitvoering aan de elementaire veiligheids- en gezondheidsvereisten van de EU-richtlijn 2014/30/EU voldoet. Bij een niet door ons goedgekeurde wijziging van het apparaat verliest deze verklaring haar geldigheid.

Toegepaste geharmoniseerde normen: EN ISO 14982:2009

(EMC-richtlijn 2014/30/EU)